## SCRIBE Lister les Mots de Passe

**&qAGB6\$c ZW6Nah4s cn5@WX4r te=RrlV@**

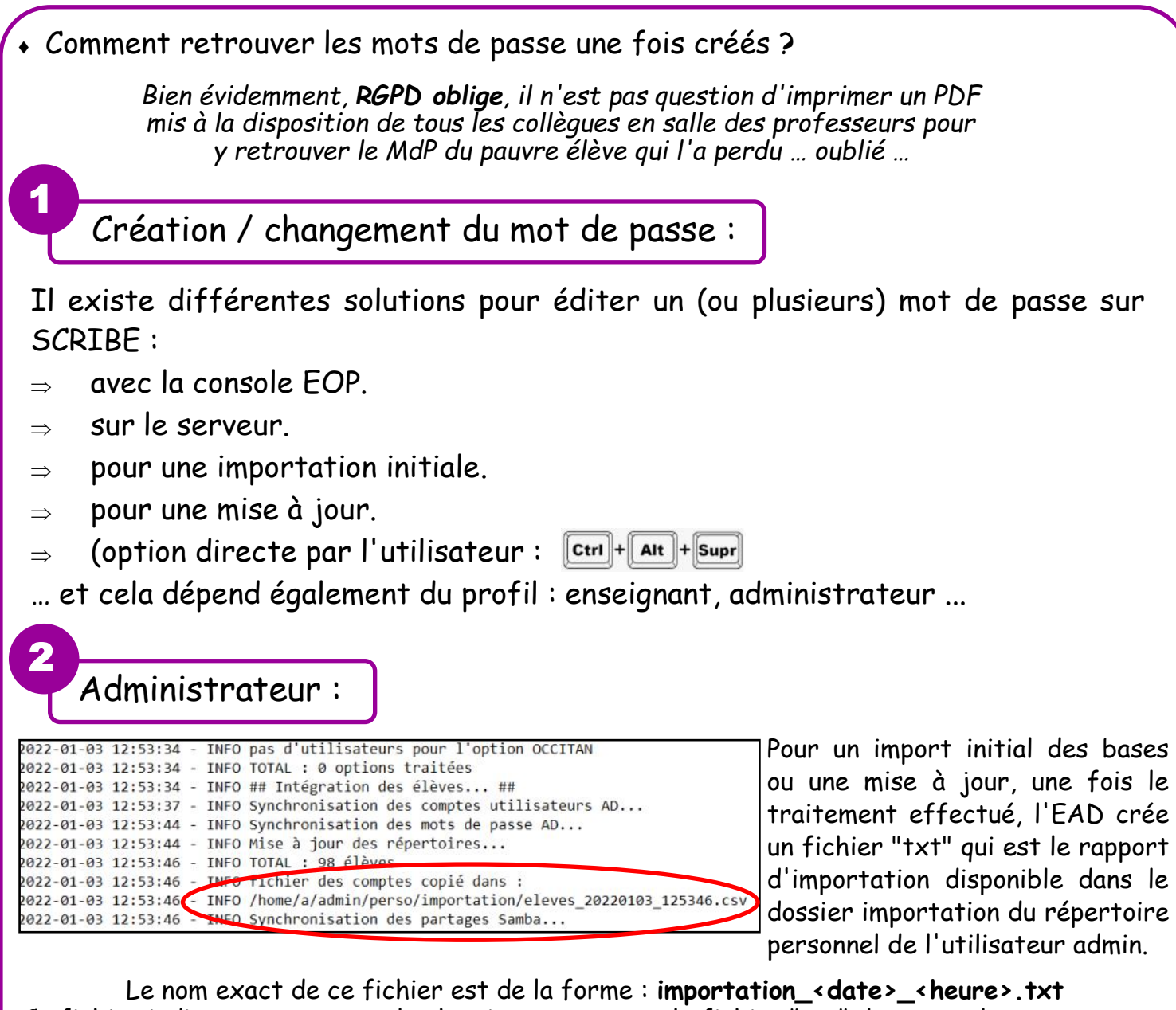

Ce fichier indique entre autres le chemin pour trouver le fichier "csv" des mots de passe … un message vous l'indique aussi :)

Le dossier importation contient donc la liste des comptes créés/retrouvés lors de l'importation qui est disponible au format CSV, exemple --> élèves\_20091225\_0001.csv.

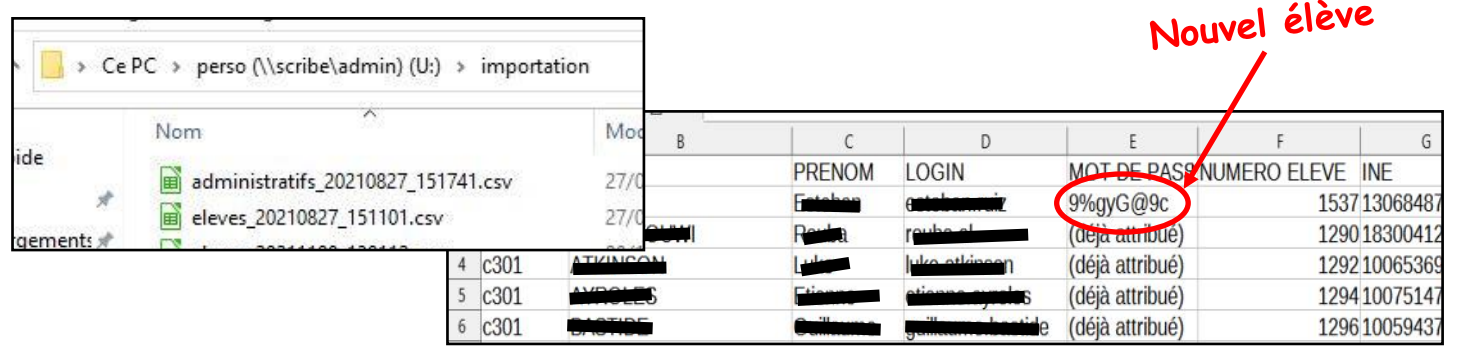

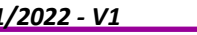

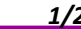

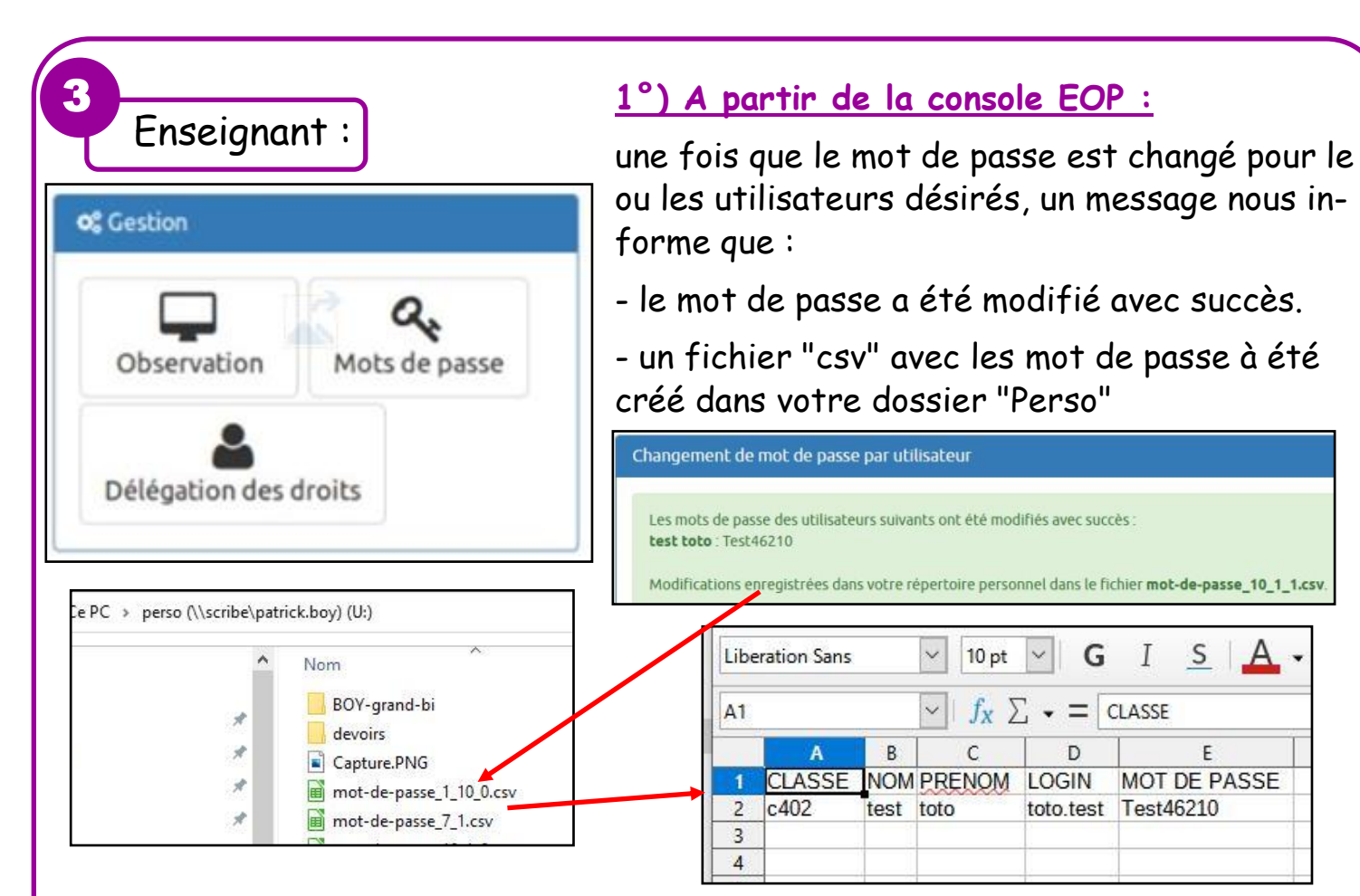

## **2°) A partir de la console EAD :**

Suivant les droits dont il dispose, l'enseignant peut passer par le menu "**Gestion**" puis choisir "**Recherche d'utilisateur**" et demander à changer le MdP.

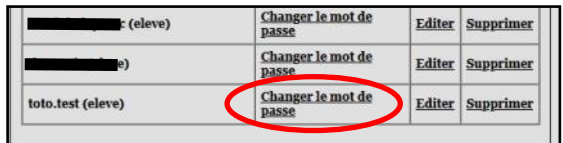

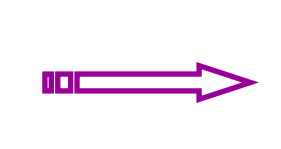

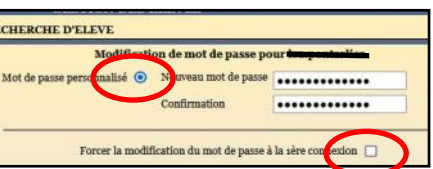

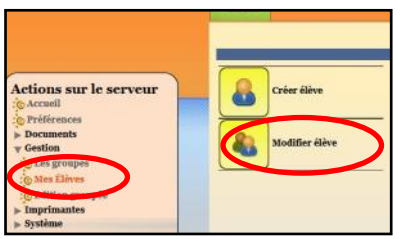

… il est également possible de passer par le menu "**Gestion**" puis de choisir "**Mes élèves**" ou encore de choisir "**Edition groupée**" et d'ouvrir "**Générer un nouveau mot de passe pour ces utilisateurs**".

*Un message s'affiche pour vous indiquer que le mot de passe a bien été changé.*

ÉDITION GROUPÉE D'UTILISATEURS **Actions sur le serveur OUTEL DE**  $=$ **RECHERCHE** Préférence: [Tous] [Ancun] Documente **Inscrire ces utilisateurs à d'autres groupe** Gestion **C** Les groupe Définir des quotas disques pour ces utilisateurs  $\Box$ **rimantes** 

e Changer le domaine mail pour ces utilisateurs *(il n'y a pas de fichier)*E ô. Changer le profil pour ces utilisateurs Scribe.latronquiere.lan:4200 Générer un nouveau mot de passe pour ces utilisateurs Le mot de passe de les penterier a bien été modifié Modifier le shell associé à ces utilisate OK